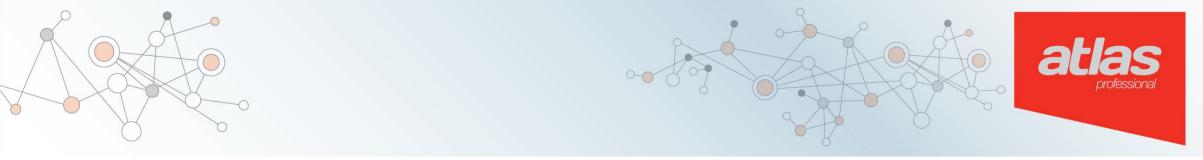

### Debugging with Confidence: Visualizing Code in Eclipse

Eric Woestman woestman@ensoftcorp.com Theodore Murdock Theodore.Murdock@ensoftcorp.com

www.ensoftcorp.com/atlas

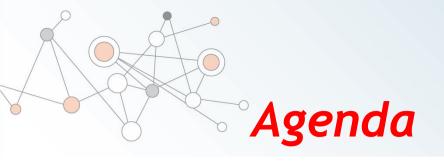

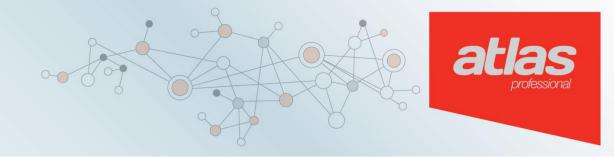

- Intro
- Debugging Process
- Setting Breakpoints
- Atlas for Java
- Example
- Debugging Concurrency in the CDT
- Demo

#### atlas professional

#### We spend too much time debugging

- Developers spend 60% of time reading and debugging code<sup>[1]</sup>
- Increasing project complexity only worsens this problem
- Incomplete or incorrect documentation also makes this more difficult

1: T. Pigoski. Practical Software Maintenance: Best Practices for Managing your Software Investment. Wiley Computer Publishing, 1996.

#### **Debugging Process**

Inspect Code for Possible Breakpoint

**Observe Breakpoints** 

atlas

**Determine bug fix** 

**State explains** 

defect?

Set Breakpoints

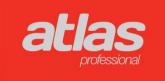

#### **Efficiently Setting Breakpoints**

- Breakpoints are trial and error
- Relies on code comprehension
- Goal: reduce the number of breakpoints
- Method: improve code comprehension

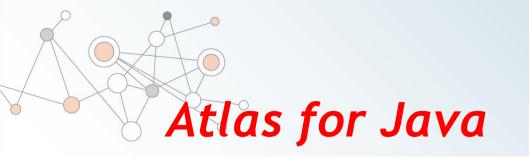

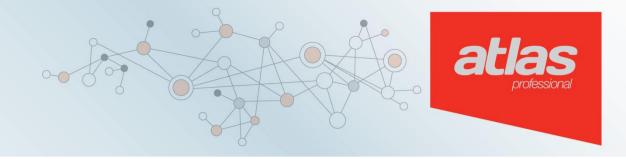

- Indexes source and stores relations in a graph
- Common relations
  - Declaration, definition
  - Invoke
  - Data flow
  - Control flow

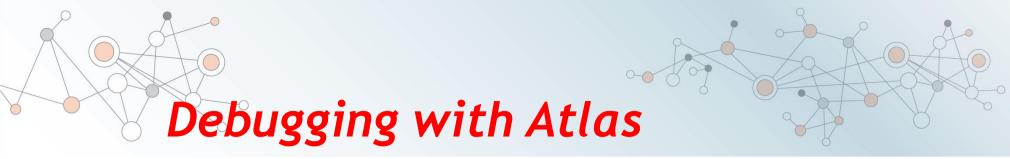

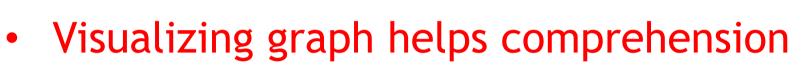

- Methods and classes are represented as nodes
- Visually represent source structure or flow

#### Simple Example

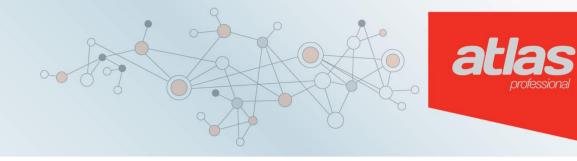

```
5 public class ListenerList {
 6
        public static interface Listener {
 7 _{\odot}
             public void onEvent(Object event);
 8
 9
10
11
        private final Collection<Listener> listeners = new HashSet<Listener>();
12
        public void addListener(Listener 1) {
13<del>0</del>
            listeners.add(1);
14
15
16
        public void removeListener(Listener 1) {
17<del>0</del>
            listeners.remove(1);
18
19
20
210
        public void notifyListeners(Object event) {
22
             for(Listener 1 : listeners) {
23
                 1.onEvent(event);
24
25
26
27 }
28
```

Exception in thread "main" java.lang.NullPointerException
 at ListenerList.notifyListeners(ListenerList.java:23)
 at Example3.changeText(Example3.java:35)
 at Example3.main(Example3.java:42)

This code is most often spread across hundreds of lines.

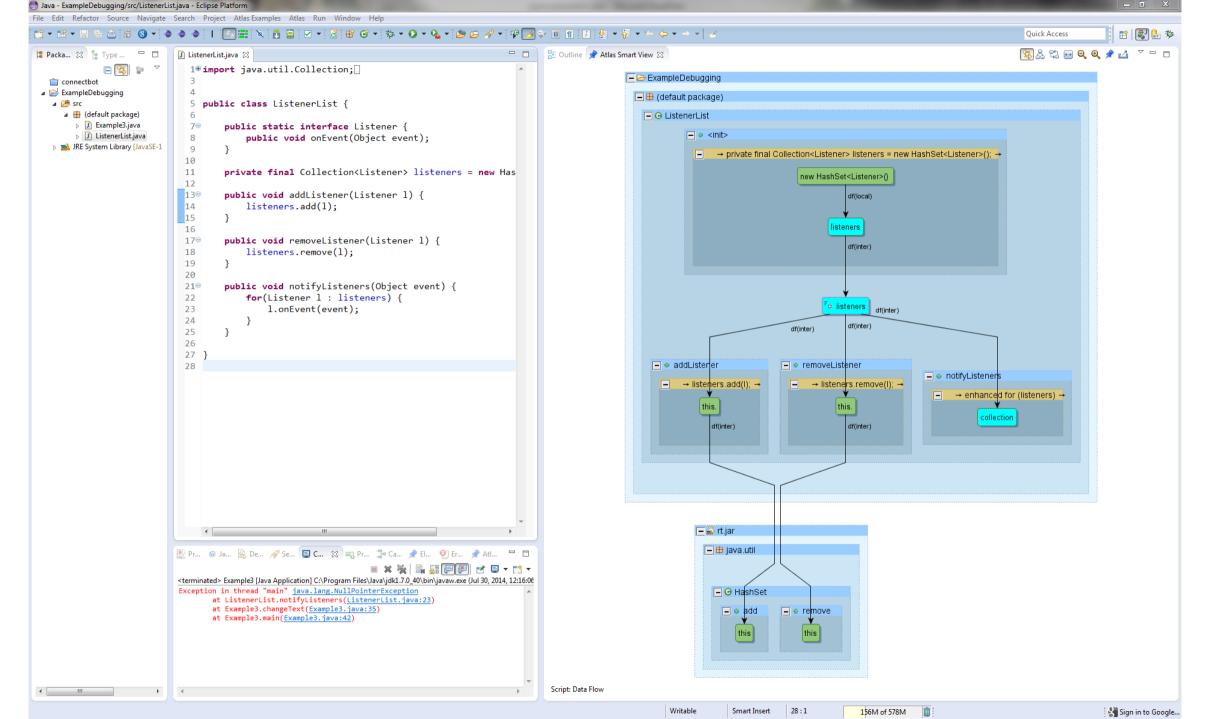

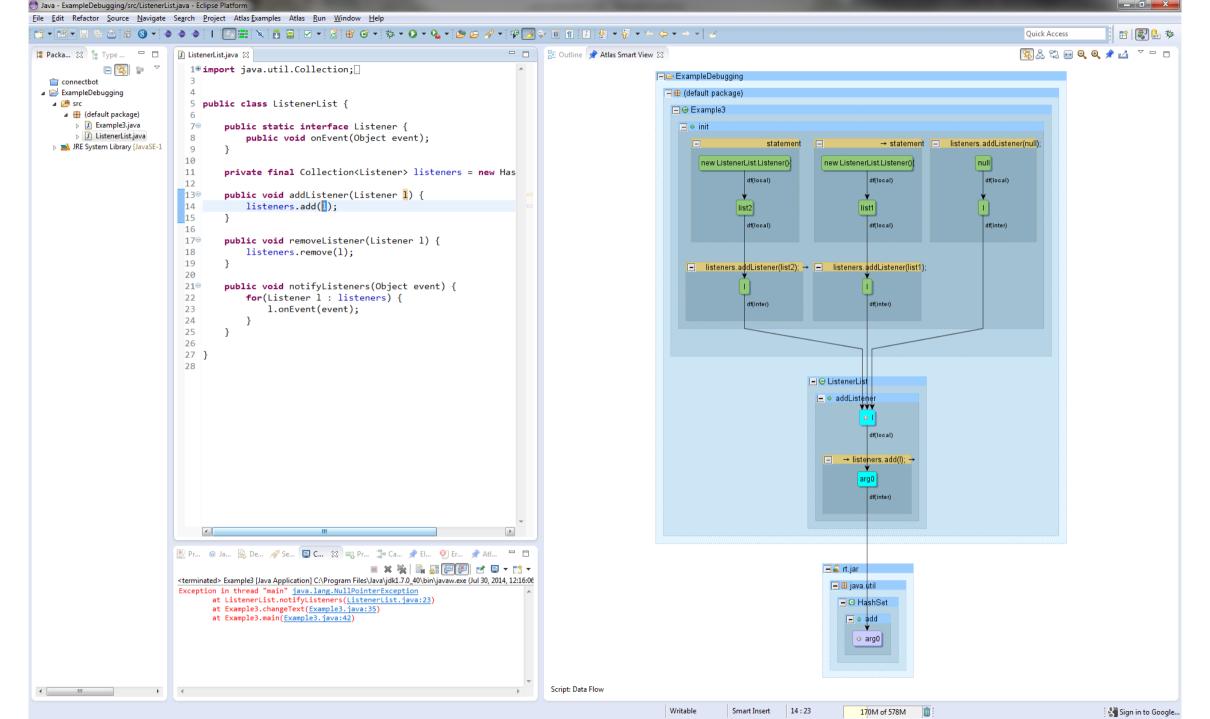

# Debugging Concurrency in the CDT

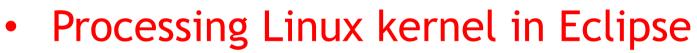

- Bug: C AST intermittently missing macro definitions
- AST showed that each header file was included

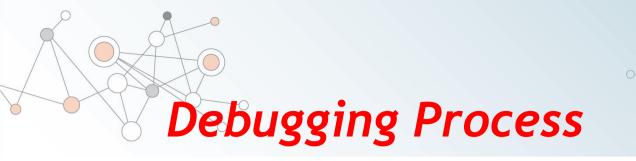

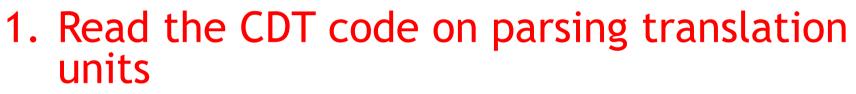

- 2. Recreate the C Preprocessor output
- 3. Determine where the include definitions were coming from

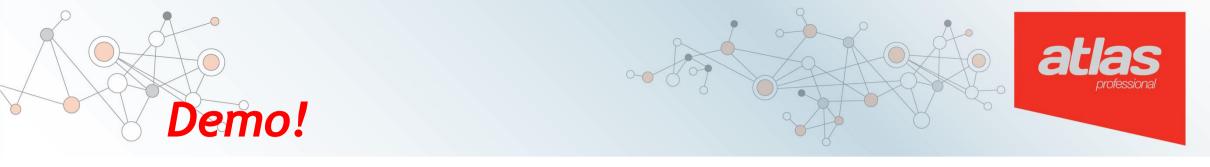

This slide is a placeholder for the demo that I will give showing how I found the bug in the Eclipse CDT. Some key points:

- Bug result was non-deterministic
- Bug disappeared when I reduced the number of Threads in our code using the CDT
- It would have taken me much longer to find the bug if I hadn't used Atlas
- My patch for the bug was recently reviewed and accepted into the CDT! ③

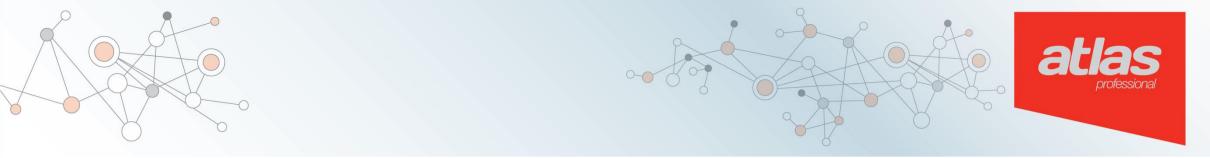

### **Demo!**

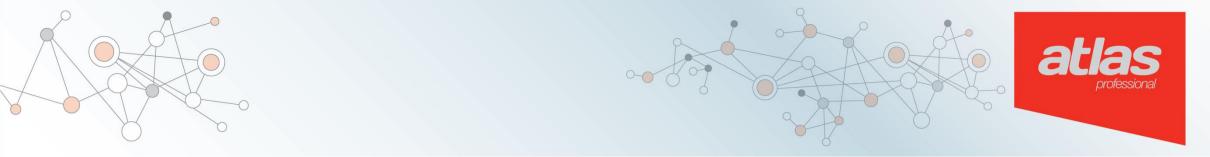

## **Questions?**

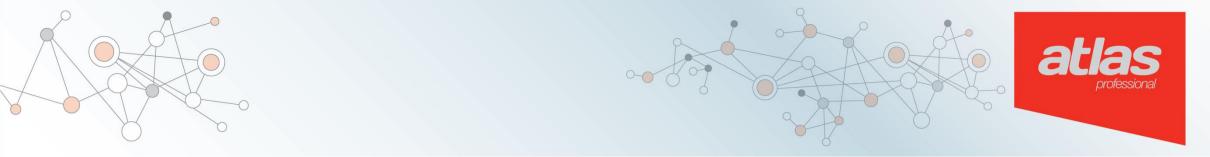

### Thanks for coming

www.ensoftcorp.com/atlas